## **Exporting Links**

- Go to File -> Export -> Export
- Select location and filename
- Select "save as type" to save any of the following:
  - » Link Shape File
  - » Node Shape File
  - » Link DBF file
  - » Node DBF file
- Shape files are output as standard GIS Shape Files
- DBF files are output as single DBFs with all the links/nodes as rows

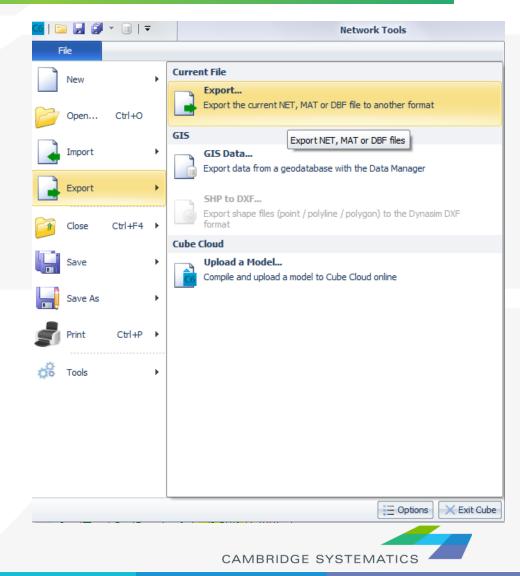